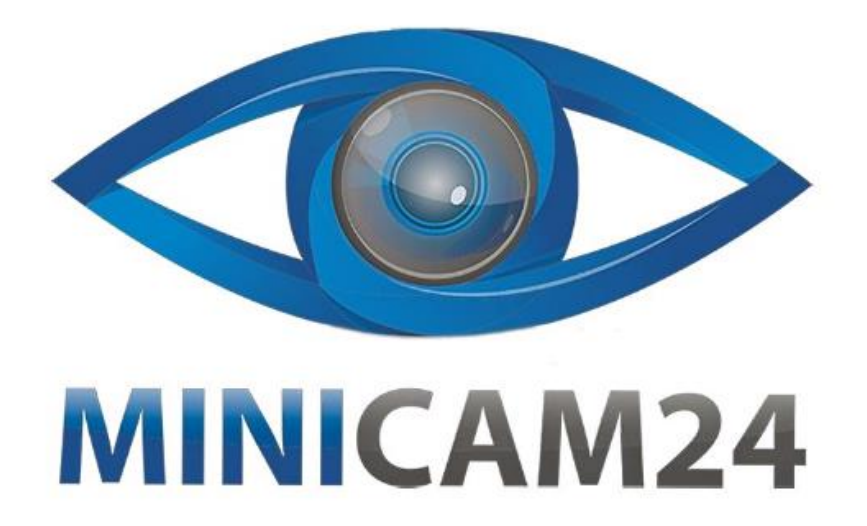

## **РУКОВОДСТВО ПОЛЬЗОВАТЕЛЯ**

# **Портативная цифровая камера Megix DV 4K**

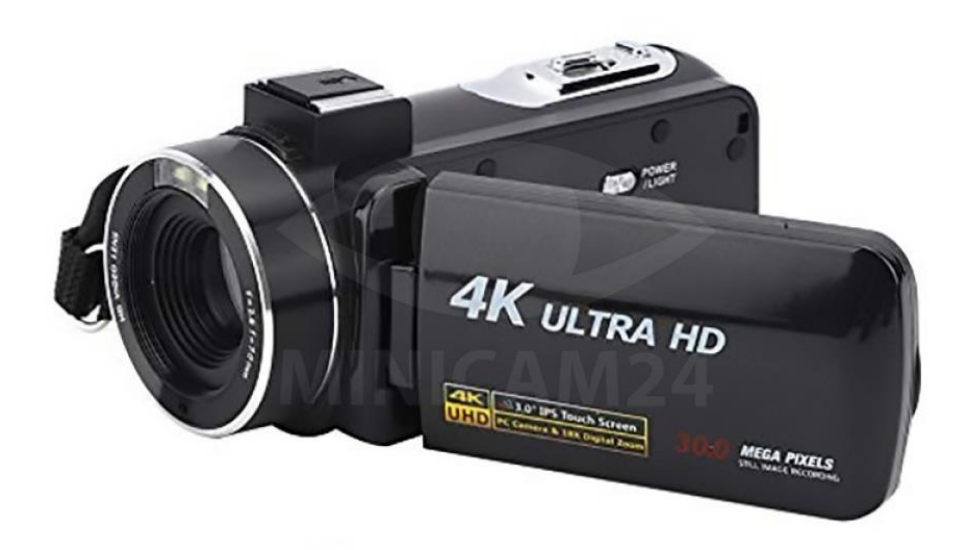

## СОДЕРЖАНИЕ

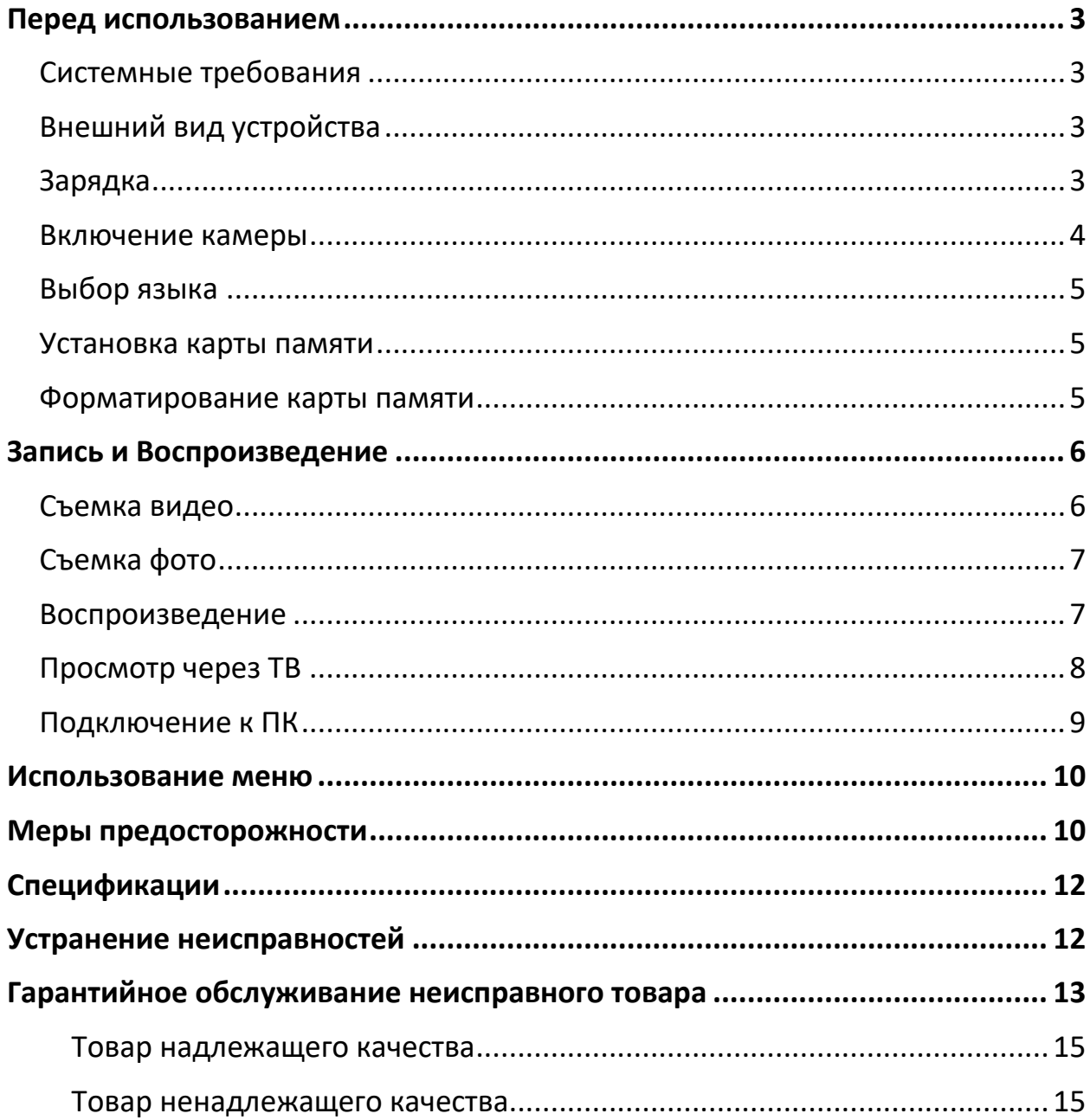

## **Перед использованием**

#### **Системные требования**

<span id="page-2-1"></span><span id="page-2-0"></span>Пользователи могут передавать видео и фотографии на компьютеры со следующими конфигурациями: Intel®Pentium2.0GHZ или выше / Microsoft Windows XP или выше, операционная система 2 ГБ ОЗУ / 40 ГБ сверх доступной дисковой памяти / стандартный интерфейс USB / графический процессор 1 ГБ или выше, разрешение 1920x1080 пикселей или выше.

<span id="page-2-2"></span>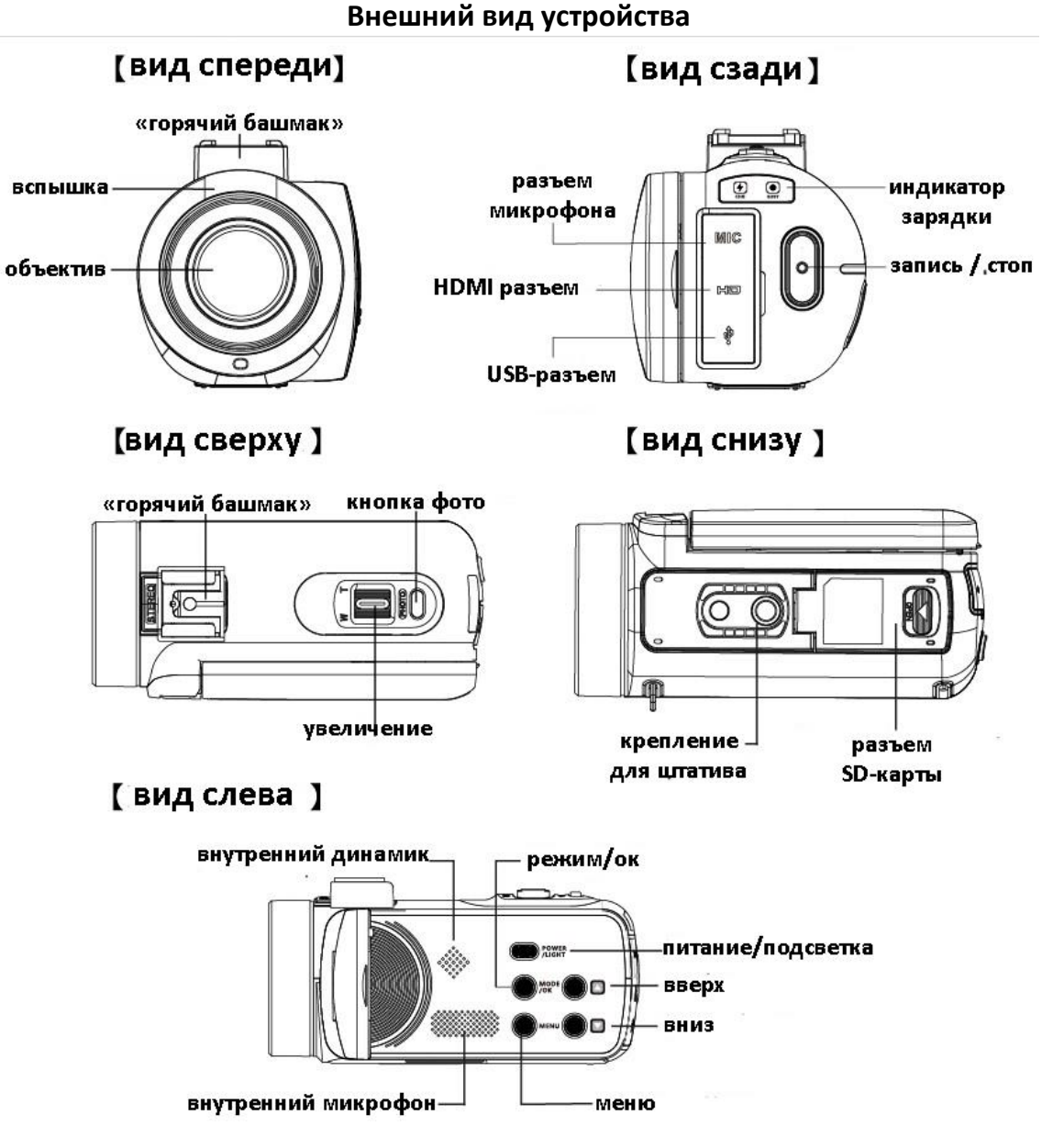

#### **Зарядка**

<span id="page-2-3"></span>1. Выключите видеокамеру, закрыв IPS-монитор, откройте крышку аккумуляторного отсека, вставьте аккумулятор в направлении, показанном на рисунке, и закройте крышку аккумуляторного отсека.

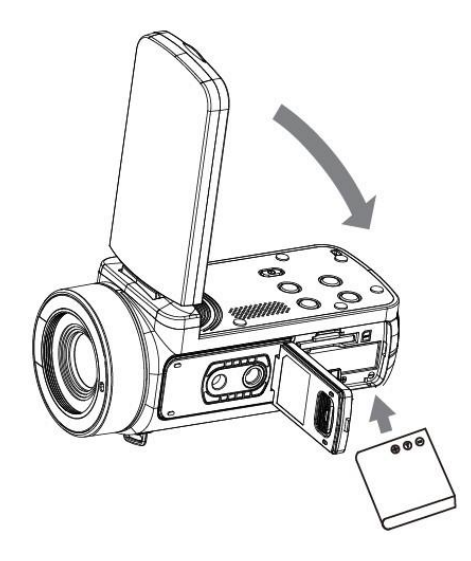

2. Подключите адаптер и шнур питания (сетевой шнур) к видеокамере и сетевой розетке.

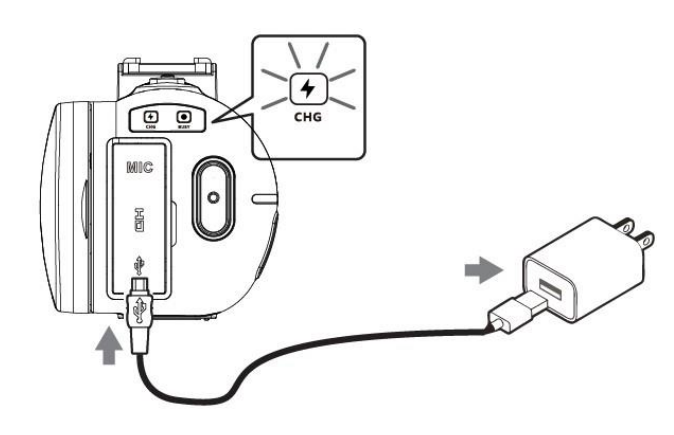

Индикатор зарядки горит красным во время зарядки, и гаснет, когда батарея заряжена.

#### **Включение камеры**

<span id="page-3-0"></span>Откройте монитор видеокамеры, и видеокамера включится.

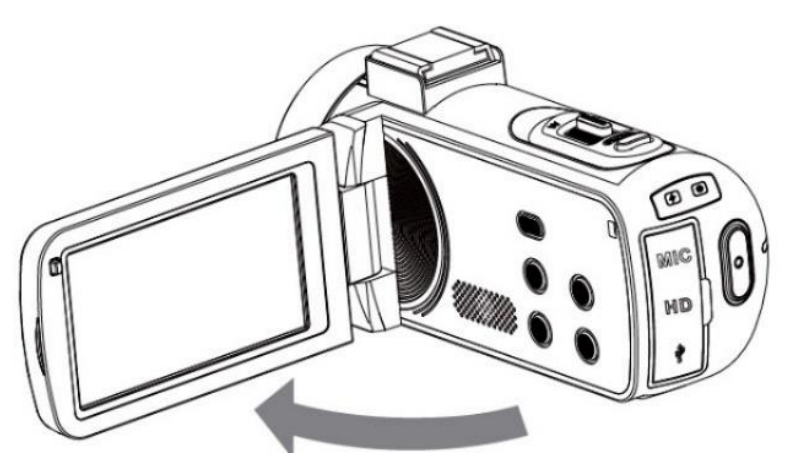

• Вы также можете включить питание, нажав кнопку ПИТАНИЕ.

•Чтобы выключить видеокамеру, можно нажать кнопку ПИТАНИЕ на 3 секунды или закройте IPS-монитор.

•Включение/выключение видеокамеры при открытии монитора IPS занимает 5 секунд. Если вы дважды откроете/закроете монитор в течение этого времени загрузки, это может привести к тому, что видеокамера не сможет нормально включиться/выключиться. Пожалуйста, подождите, пока видеокамера завершит процедуру включения/выключения питания, прежде чем снова использовать камеру.

#### **Выбор языка**

<span id="page-4-0"></span>Нажмите кнопку MENU, чтобы открыть меню, нажмите кнопку ▲/▼/ОК, чтобы выбрать «Язык» и подтвердите.

• Setup->Language->Desired language.

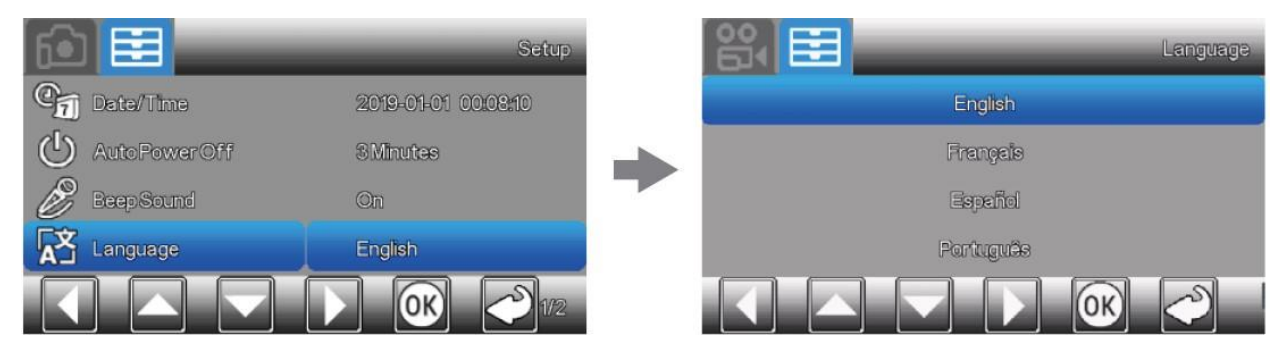

#### **Установка карты памяти**

<span id="page-4-1"></span>Откройте крышку аккумуляторного отсека и вставьте карту памяти до щелчка.

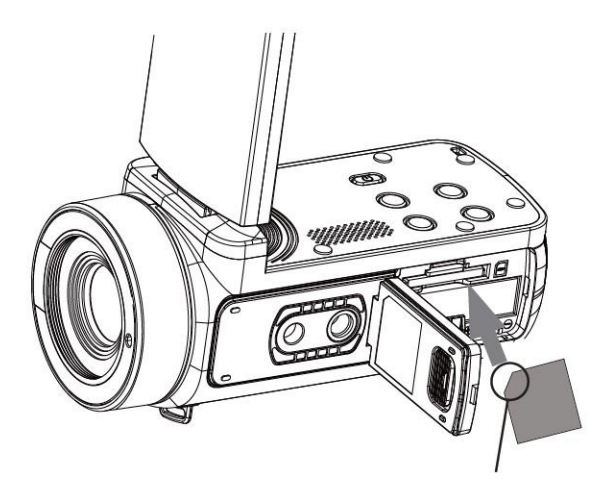

Чтобы извлечь карту памяти, откройте крышку и слегка нажмите на карту памяти один раз.

#### **Форматирование карты памяти**

<span id="page-4-2"></span>• Чтобы обеспечить стабильную работу карты памяти, перед первым использованием рекомендуется отформатировать карту памяти в видеокамере.

• Нажмите кнопку MENU и нажмите кнопку  $\blacktriangle/\blacktriangledown$ /ОК для выбора и подтверждения нужного пункта.

• НАСТРОЙКА-> Формат-> ОК.

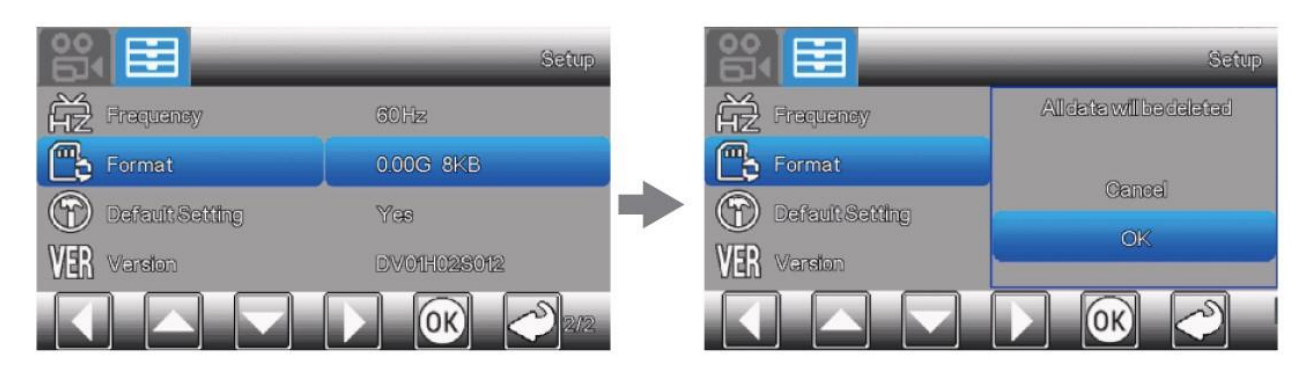

Если карта памяти не соответствует собственному формату, на видеокамере появится всплывающее сообщение: «Ошибка карты. Пожалуйста отформатируйте». В таком случае, отформатируйте память, как описано выше.

<span id="page-5-0"></span>Форматирование карты памяти приведет к удалению всех хранящихся на ней данных и их будет невозможно восстановить. Сохраните важные данные на своем компьютере и т. д.

## **Запись и Воспроизведение**

#### **Съемка видео**

<span id="page-5-1"></span>Ваша видеокамера записывает видео на карту памяти. Настройка записи видео по умолчанию — 2,7K 30 кадров в секунду. Для записи видео выполните следующие шаги.

1. Откройте монитор IPS и нажмите кнопку REC/Stop, чтобы начать запись.

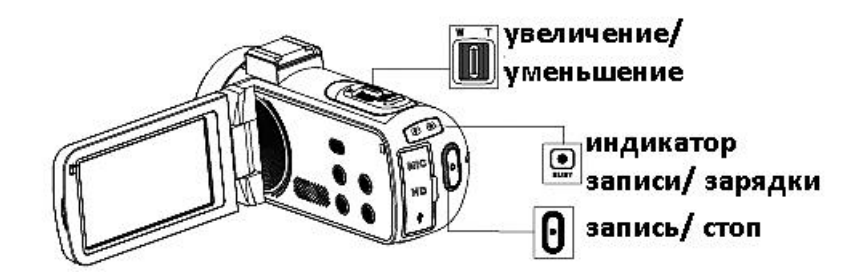

2. Обозначения в режиме видео

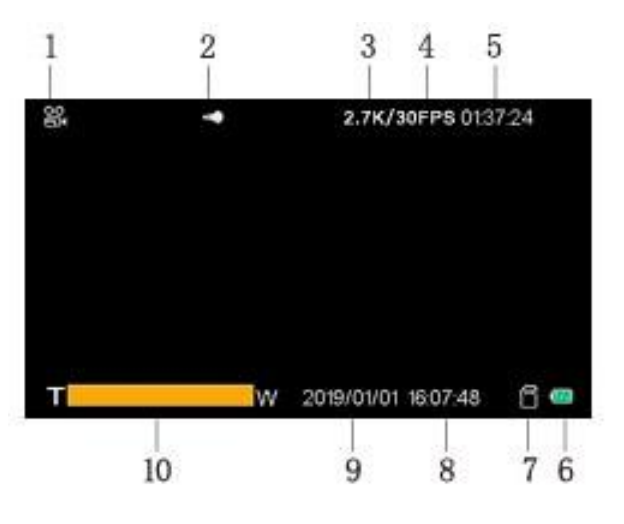

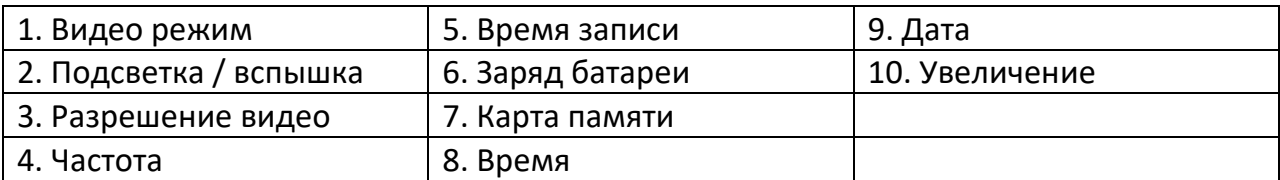

#### Примечание

Если во время записи размер видеофайла превышает 4 ГБ, видеокамера автоматически разделяет файл и создает новый.

#### **Съемка фото**

- <span id="page-6-0"></span>1. Откройте монитор IPS, нажмите кнопку MODE-\* для перехода в режим Фото.
- 2. Слегка нажмите кнопку фото, чтобы отрегулировать фокус, затем нажмите ее полностью для съемки.

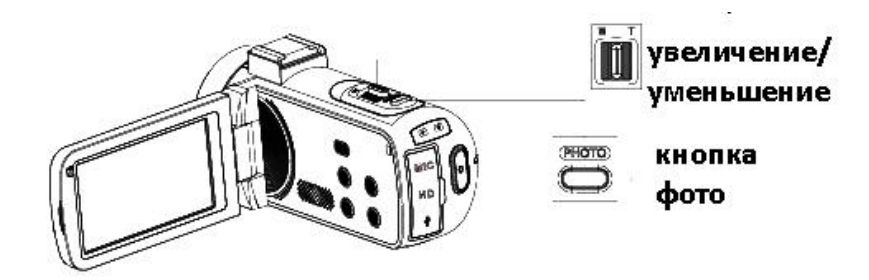

- 3. Вы можете вручную отрегулировать увеличение рычажком Зум.
- 4. Обозначения в режиме фото

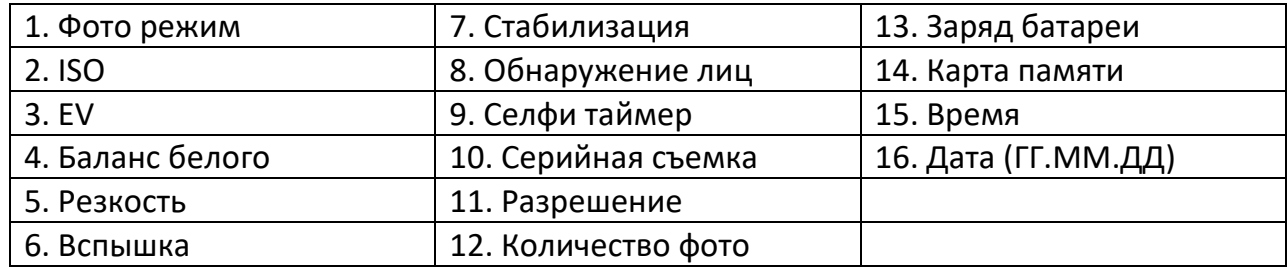

#### **Воспроизведение**

<span id="page-6-1"></span>1. Откройте монитор IPS и нажмите кнопку MODE, чтобы войти в режим воспроизведения [►].

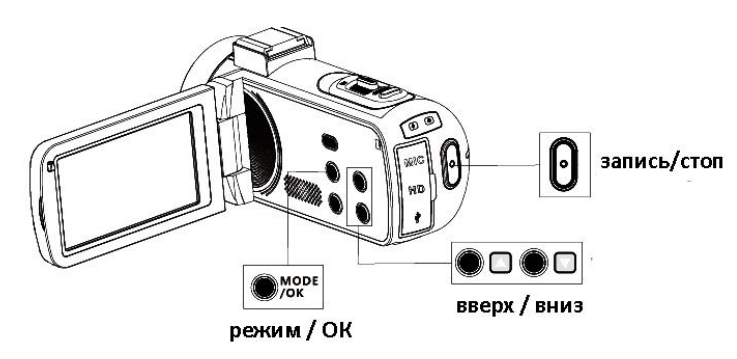

2. В режиме воспроизведения нажмите кнопку А/ Тдля просмотра фотографий/видео. Нажмите кнопку REC/Stop для воспроизведения / остановки видео.

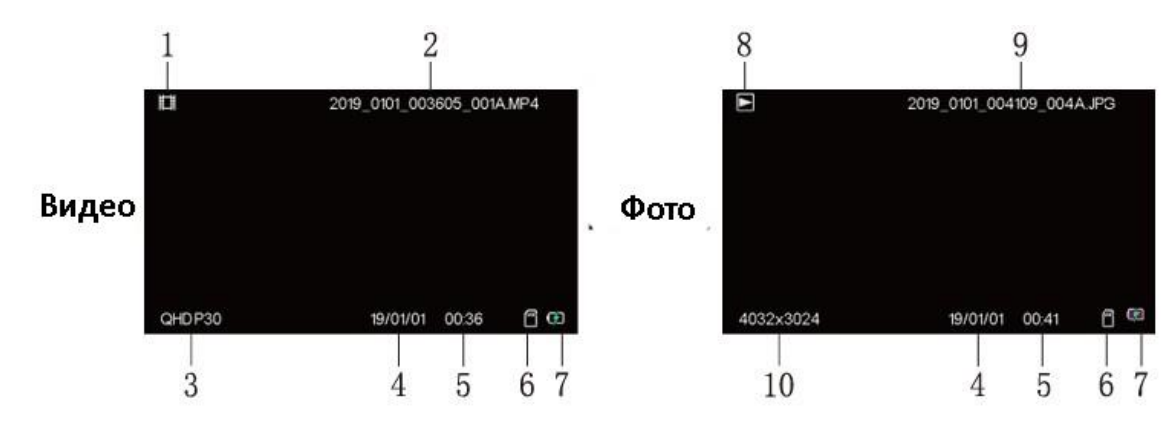

3. Обозначения в режиме воспроизведения.

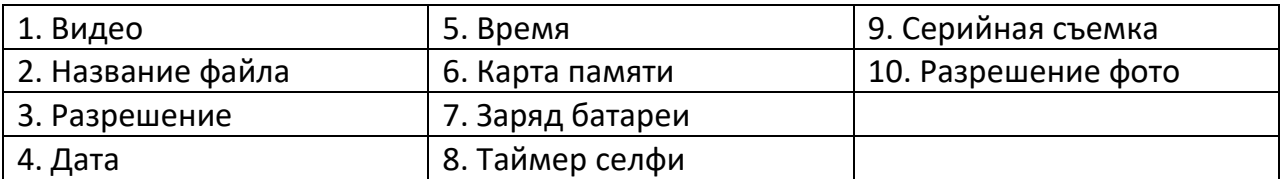

#### **Просмотр через ТВ**

<span id="page-7-0"></span>Воспроизведение изображений

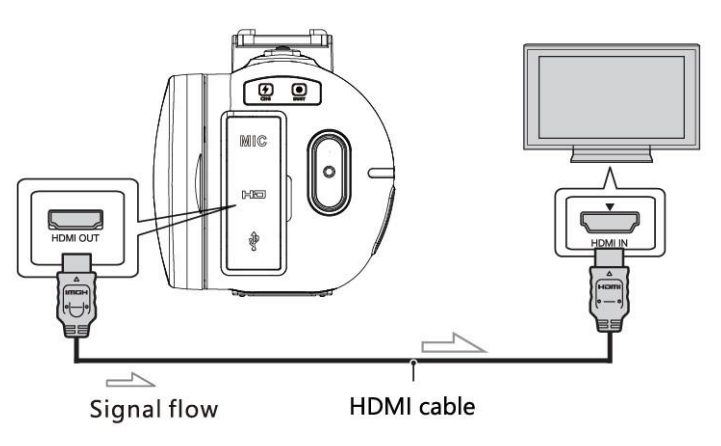

Воспроизводимые изображения могут быть ограничены в зависимости от комбинации формата записи, типа выбранного воспроизводимого изображения и настроек выхода HDMI.

- 1. 1 Подключите выход HDMI OUT видеокамеры к разъему HDMI IN телевизора с помощью кабеля HDMI.
- 2. 2 Установите ввод телевизора на HDMI IN.
- 3. 3 Воспроизведите изображения на видеокамере.

#### **Подключение к ПК**

<span id="page-8-0"></span>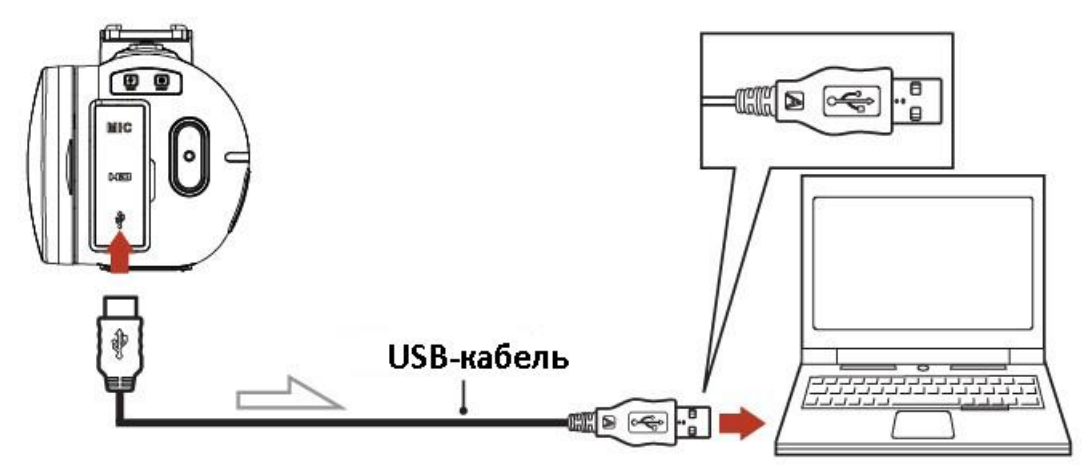

- 1. Соедините порт Mini USB данного устройства и порт USB компьютера с помощью кабеля USB.
- 2. Переверните экран дисплея, машина автоматически запустится, на экране отобразится следующая информация:

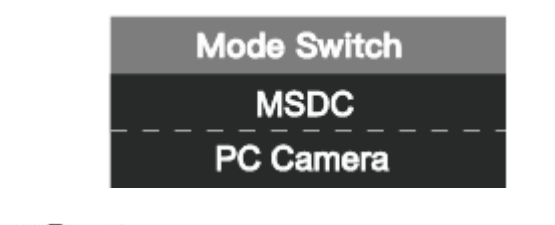

Нажмите , **• 1990**, чтобы выбрать MSDC или камеру ПК, нажмите **MODE** /OK для подтверждения.

Передача файлов:

Выберите MSDC, компьютер отобразит диск карты памяти камеры, и сможете перенести файлы на карту памяти или компьютер.

Камера ПК:

Выберите «Камера ПК», и изображения, снятые камерой в реальном времени, будут отображаться на компьютере. Откройте программу камеры компьютера и выберите USB-камера.

<span id="page-9-0"></span>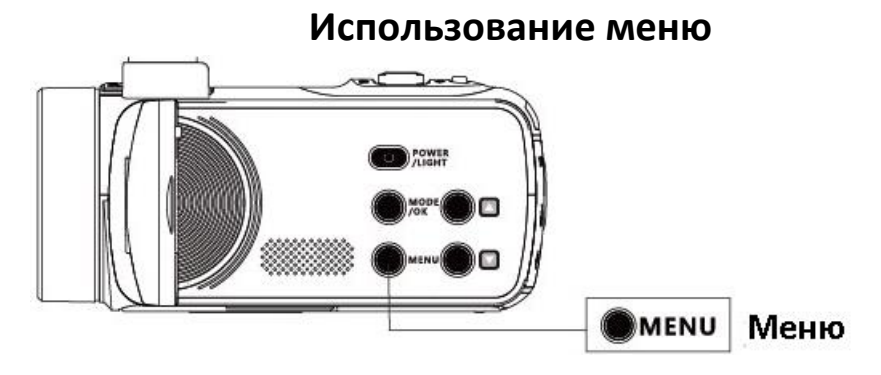

1. Нажмите кнопку меню.

2 Выберите пункт меню с помощью кнопки ▲/▼ и нажмите кнопку OK для входа.

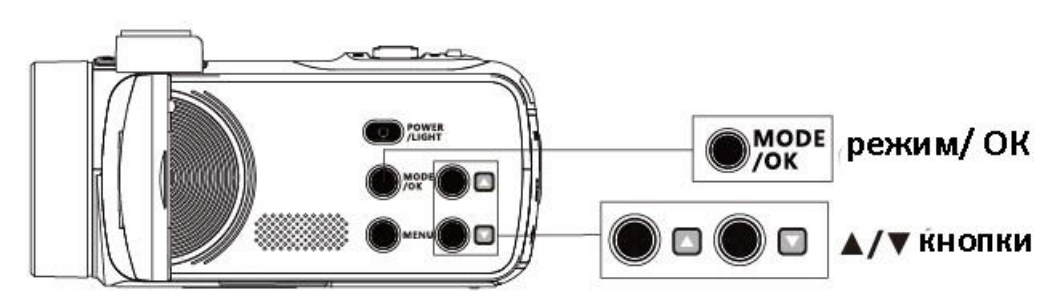

3 Нажмите кнопки ▲/▼, чтобы выбрать нужный пункт меню, и нажмите кнопку OK для подтверждения.

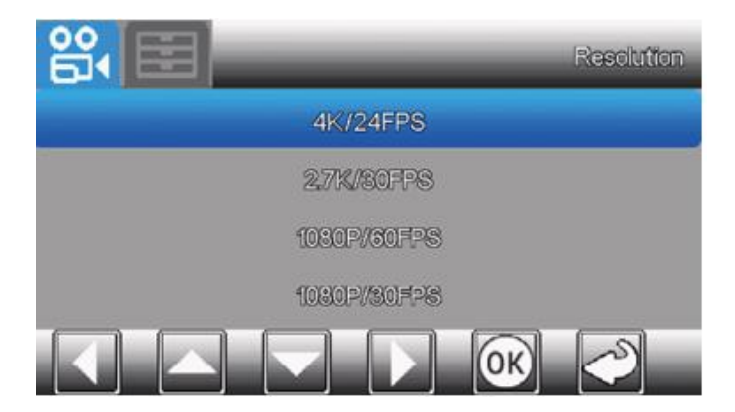

<span id="page-9-1"></span>•Нажмите кнопку меню, чтобы вернуться в предыдущее меню.

## **Меры предосторожности**

Адаптер питания

Не закорачивайте терминал батареи какими-либо металлическими объектами, это может привести к неисправности.

Воспроизведение изображения через другие устройства

Возможно, вы не сможете нормально воспроизводить изображения, записанные на вашей видеокамере, на других устройствах. Кроме того, возможно, вы не

сможете воспроизводить с помощью видеокамеры изображения, записанные на других устройствах.

Запись и воспроизведение

- Избегайте грубого обращения, самостоятельной разборки, модификации устройства, физических ударов или падений, удар молотком или наступаний на изделие. Будьте особенно осторожны с объективом.
- Для обеспечения стабильной работы карты памяти рекомендуется отформатировать карту памяти перед первым использованием и регулярно при использоваии. Обратите внимание, что при этом все хранящиеся на ней данные будут удалены. Сохраните важные данные на своем компьютере и т. д.
- Убедитесь, что правильно вставляете карту памяти. Если вы с силой вставите карту памяти неправильной стороной, карта памяти, гнездо карты памяти или данные могут быть повреждены.
- Прежде чем начать запись, проверьте функцию записи. Необходимо убедиться, что изображение и звук записываются без проблем. Видеокамера не защищена от пыли, капель и воды.
- Не допускайте намокания видеокамеры, например, под дождем или морской водой. Если видеокамера намокнет, она может выйти из строя. Иногда эту неисправность невозможно устранить, а гарантией такие случаи не покрываются.
- Не направляйте видеокамеру на солнце или яркий свет. Это может привести к неисправности видеокамеры.
- Не используйте видеокамеру на песчаном пляже или в пыльных местах. Запыление может привести к неисправности видеокамеры.
- При возникновении конденсации влаги прекратите использование видеокамеры, пока влага полностью не испарится.
- Не подвергайте видеокамеру механическим ударам или вибрации. В противном случае видеокамера может работать неправильно или не записывать изображения. Кроме того, носитель данных или записанные данные могут быть повреждены.

#### LCD-монитор

ЖК-монитор изготовлен с использованием чрезвычайно высокоточной технологии, поэтому более 99,99% пикселей готовы к использованию. Однако на ЖК-мониторе могут постоянно появляться крошечные черные точки и/или яркие точки (белого, красного, синего или зеленого цвета). Эти точки являются нормальным результатом производственного процесса и никак не влияют на запись.

IPS дисплей

На панели IPS со временем могут возникать такие проблемы, как выгорание экрана или потеря яркости при нормальном использовании. Это не неисправность.

Температура видеокамеры

<span id="page-11-0"></span>Камера и батарейный отсек могут нагреваться во время использования. Это не является неисправностью, а нормальная работа устройства.

## **Спецификации**

- Датчик изображения: Sony CMOS;
- ISO: авто, 100, 200, 400, 800, 1600;
- Сохранение: поддерживается SD, SDHC карты. Макс 128 Гб класс 6 или выше;
- Объектив: фикс. F/2.6, f=7.00 мм;
- Фокусировка: от 0,5 м;
- Фото: JPG 48M(option)/30M/24M/20M/16M/12M/10M/8M/5M/3M/VGA;
- Видео: mp4
- Разрешение: 4K (24 fps); 2.7K (30 fps); 1080 (30 fps); 720 (60 fps); 720 (30 fps);
- Зум: цифровой зум 18х;
- Анти-тряска: цифровая;
- Обнаружение лиц: Поддерживается;
- Голос: Поддерживается;
- Экран: 3 дюйма, IPS тач-скрин;
- Свет: <1 М;
- Баланс белого: авто, дневной свет, пасмурно, теплый искусственный свет, холодный искусственный свет;
- Экспозиция:  $-2.0$ EV $\sim$  $+2.0$ EV
- Таймер: выкл, 2 с, 5 с, 10 с;
- Частота: 50 Гц. 60 Гц;
- Микрофон: встроенный микрофон, поддерживаются внешние микрофоны;
- Автоотключение: выкл, 1 мин, 2 мин, 3 мин, 5 мин, 10 мин;
- Батарея: NP-40 литий-ионная;
- Размер: 126х58х59 мм;
- <span id="page-11-1"></span>• Вес: 275±5 г.

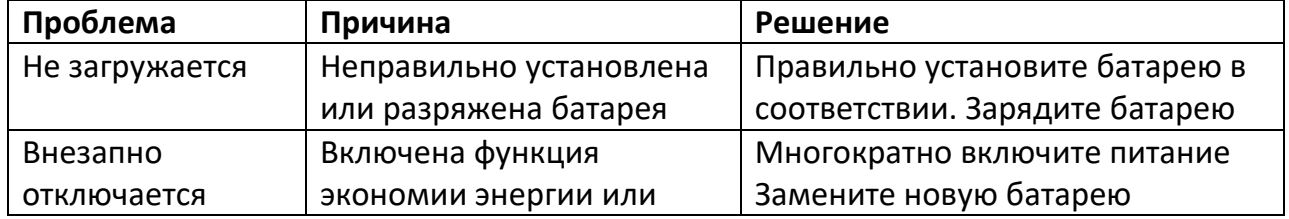

## **Устранение неисправностей**

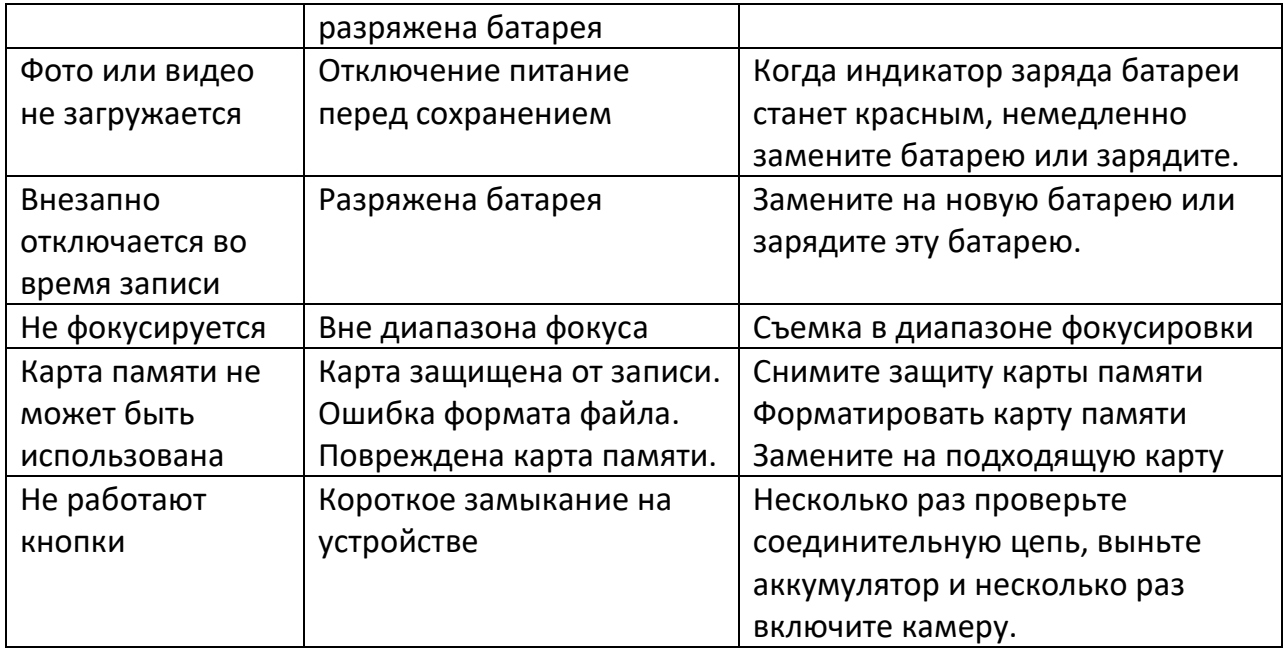

## **Гарантийное обслуживание неисправного товара**

<span id="page-12-0"></span>Если в купленном Вами товаре в течение установленного гарантийного срока обнаружены недостатки, Вы по своему выбору вправе:

- потребовать замены на товар этой же марки (этой же модели и (или) артикула)
- потребовать замены на такой же товар другой марки (модели, артикула) с соответствующим перерасчетом покупной цены;
- потребовать соразмерного уменьшения покупной цены;
- потребовать незамедлительного безвозмездного устранения недостатков товара или возмещения расходов на их исправление потребителем или третьим лицом;
- отказаться от исполнения договора купли-продажи и потребовать возврата уплаченной за товар суммы. В этом случае Вы обязаны вернуть товар с недостатками продавцу за его счет.

В отношении [технически сложного товара](http://www.consultant.ru/document/cons_doc_LAW_121597/#p20) Вы в случае обнаружения в нем недостатков по своему выбору вправе:

- отказаться от исполнения договора купли-продажи и потребовать возврата уплаченной за такой товар суммы;
- предъявить требование о его замене на товар этой же марки (модели, артикула) или на такой же товар другой марки (модели, артикула) с соответствующим перерасчетом покупной цены.

Срок предъявления вышеназванных требований составляет 15 дней со дня передачи Вам такого товара.

По истечении указанного 15-дневного срока данные требования подлежат удовлетворению в одном из следующих случаев:

- обнаружение существенного недостатка товара (существенный недостаток товара: неустранимый недостаток или недостаток, который не может быть устранен без несоразмерных расходов или затрат времени, или выявляется неоднократно, или проявляется вновь после его устранения);
- нарушение установленных законом РФ «О защите прав потребителей» сроков устранения недостатков товара;
- невозможность использования товара в течение каждого года гарантийного срока в совокупности более чем тридцать дней вследствие неоднократного устранения его различных недостатков.

В случае если Вы приобрели уцененный или бывший в употреблении товар ненадлежащего качества, и были заранее предупреждены о недостатках, из-за которых произошла уценка, в письменной форме, то претензии по таким недостаткам не принимаются.

**Важно! Необходимо использовать услуги квалифицированных специалистов по подключению, наладке и пуску в эксплуатацию технически сложных товаров, которые по техническим требованиям не могут быть пущены в эксплуатацию без участия соответствующих специалистов.**

## **Условия проведения гарантийного обслуживания**

- Фактическое наличие неисправного товара в момент обращения в сервисный центр;
- Гарантийное обслуживание товаров, гарантию на которые дает производитель, осуществляется в специализированных сервисных центрах;
- Гарантийное обслуживание неисправных товаров, купленных в интернетмагазинах ООО Максмол-групп, возможно в нашем сервисном центре по телефону 8-800-200-85-66
- Срок гарантийного обслуживания не превышает 45 дней;
- Гарантийное обслуживание осуществляется в течение всего гарантийного срока, установленного на товар;
- При проведении ремонта срок гарантии продлевается на период нахождения товара в ремонте.

## **[Право на гарантийный ремонт не распространяется на случаи](https://www.dns-shop.ru/service-center/exchange-and-returns/)**

- неисправность устройства вызвана нарушением правил его эксплуатации, транспортировки и хранения.
- на устройстве отсутствует, нарушен или не читается оригинальный серийный номер;
- на устройстве отсутствуют или нарушены заводские или гарантийные пломбы и наклейки;
- ремонт, техническое обслуживание или модернизация устройства производились лицами, не уполномоченными на то компаниейпроизводителем;
- дефекты устройства вызваны использованием устройства с программным обеспечением, не входящим в комплект поставки устройства, или не одобренным для совместного использования производителем устройства;
- дефекты устройства вызваны эксплуатацией устройства в составе комплекта неисправного оборудования;
- обнаруживается попадание внутрь устройства посторонних предметов, веществ, жидкостей, насекомых и т.д.;
- неисправность устройства вызвана прямым или косвенным действием механических сил, химического, термического воздействия, излучения, агрессивных или нейтральных жидкостей, газов или иных токсичных или биологических сред, а так же любых иных факторов искусственного или естественного происхождения, кроме тех случаев, когда такое воздействие прямо допускается «Руководством пользователя»;
- неисправность устройства вызвана действием сторонних обстоятельств (стихийных бедствий, скачков напряжения электропитания и т.д.);
- неисправность устройства вызвана несоответствием Государственным Стандартам параметров питающих, телекоммуникационных и кабельных сетей;
- иные случаи, предусмотренные производителями.

#### **Гарантийные обязательства не распространяются на расходные элементы и материалы (элементы питания, картриджи, кабели подключения и т.п.).**

#### Товар надлежащего качества

<span id="page-14-0"></span>Вы вправе обменять товар надлежащего качества на аналогичный товар в течение 14 дней, не считая дня покупки.

Обращаем Ваше внимание, что основная часть нашего ассортимента – [технически](http://www.consultant.ru/document/cons_doc_LAW_121597/#p20)  [сложные товары](http://www.consultant.ru/document/cons_doc_LAW_121597/#p20) бытового назначения (электроника, фотоаппаратура, бытовая техника и т.п.).

Указанные товары, согласно Постановлению Правительства РФ от 31.12.2020 № [2463](http://www.consultant.ru/document/cons_doc_LAW_373622/) , обмену как товары надлежащего качества не подлежат. Возврат таких товаров не предусмотрен [Законом РФ от 07.02.1992 № 2300](http://www.consultant.ru/document/cons_doc_LAW_305/)-1.

#### Товар ненадлежащего качества

<span id="page-14-1"></span>Если в приобретенном Вами товаре выявлен недостаток вы вправе по своему выбору заявить одно из требований, указанных в ст.18 Закона РФ от 07.02.1992 № 2300-[1 \(ред. от 11.06.2021\) О защите прав потребителей](http://www.consultant.ru/document/cons_doc_LAW_305/76ae101b731ecc22467fd9f1f14cb9e2b8799026/) . Для этого можете обратиться в сервисный центр Максмолл по телефону 8-800-200-85-66

Тем не менее, если указанный товар относится к технически сложным, утв. [Постановлением от 10 ноября 2011 г. № 924](http://www.consultant.ru/cons/cgi/online.cgi?rnd=2719F34FF8433314A08EAC4961C255BC&req=doc&base=LAW&n=321359&REFDOC=204874&REFBASE=LAW#1ik62axyoee) , то указанные в ст.18 требования могут быть заявлены только в течение 15 календарных дней с даты покупки. По истечении 15 дней предъявление указанных требований возможно в случаях если:

- Обнаружен существенный недостаток (Неремонтопригоден);
- Нарушены сроки устранения недостатков;
- Товар не может использоваться в совокупности более тридцати дней в течение каждого года гарантийного срока в связи с необходимостью неоднократного устранения производственных недостатков.

**Если у вас остались какие-либо вопросы по использованию или гарантийному обслуживанию товара, свяжитесь с нашим отделом технической поддержки в чате WhatsApp. Для этого запустите приложение WhatsApp. Нажмите на значок камеры в правом верхнем углу и отсканируйте QR-код приведенный ниже камерой вашего смартфона.**

> Сервисный Центр Контакт WhatsApp

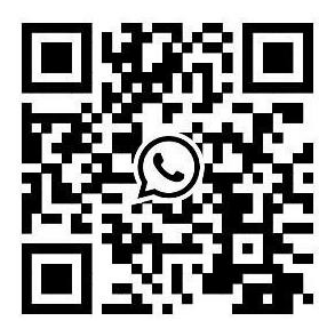

#### **Приятного использования!**

Сайт: **minicam24.ru**

E-mail: info@minicam24.ru

Товар в наличии в 120 городах России и Казахстана

Телефон бесплатной горячей линии: **8(800)200-85-66**